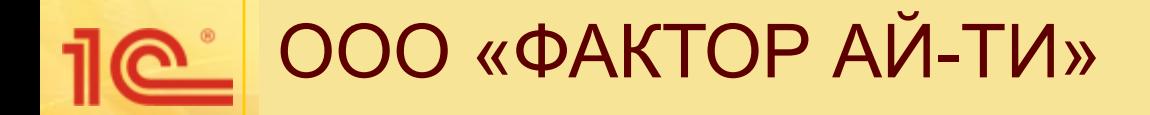

## **Визы согласования**

Докладчик **Докладчик: Лохтин Т.О.**

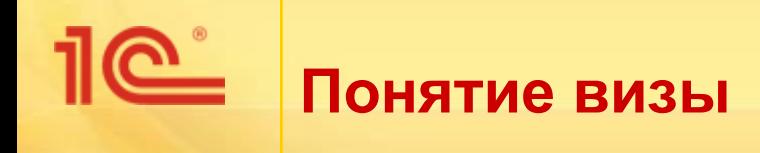

- В делопроизводстве:
	- **виза официального документа реквизит документа, выражающий** согласие или несогласие должностного лица с содержанием документа.

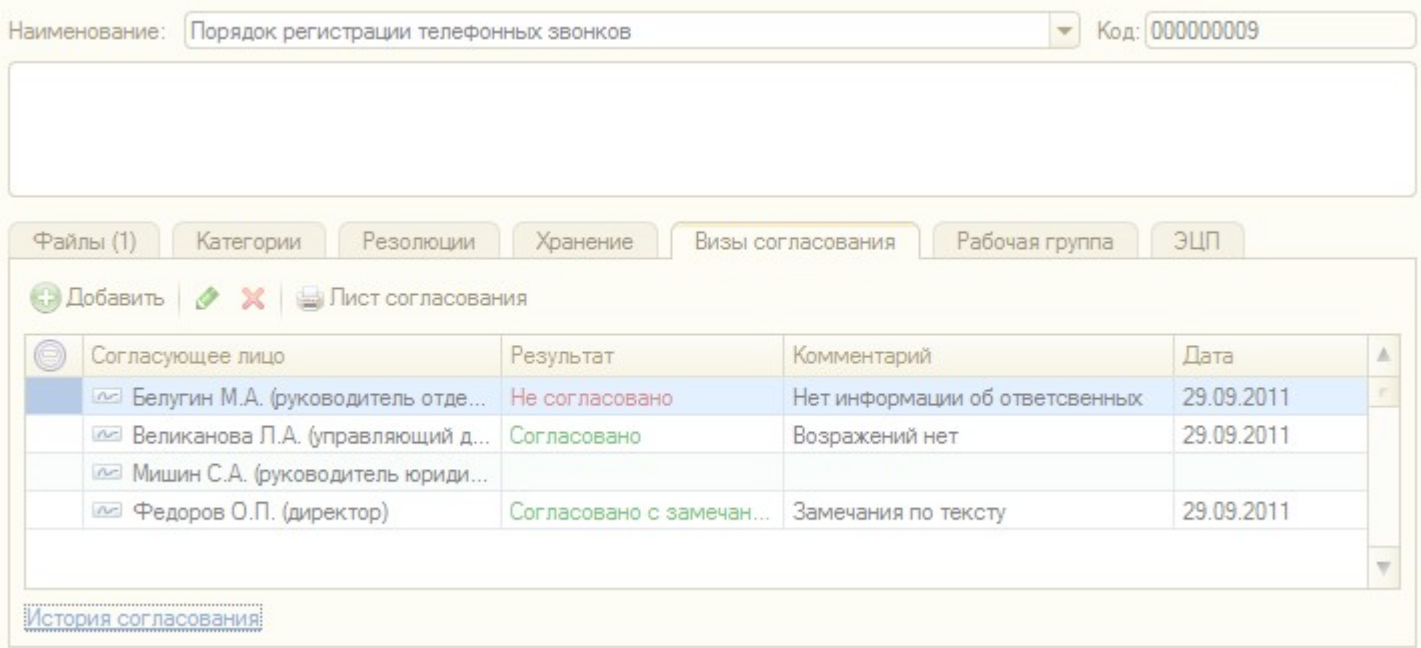

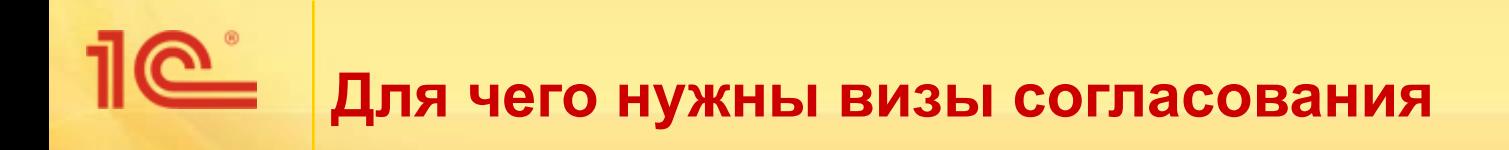

- Визы согласования позволяют:
	- сразу из карточки документа увидеть, кем и когда согласован документ, или почему не согласован;
	- в процессе согласования увидеть замечания других сотрудников, в том числе высказанные ранее, и высказанные из других бизнеспроцессов;
	- отразить согласование, если согласующие лица не работают в системе;
	- отразить согласование, если в системе не используется подсистема **Совместная работа** и бизнес-процесс **Согласование**;
	- сформировать и распечатать лист согласования из карточки документа;
	- подтвердить факт согласования электронно-цифровой подписью.

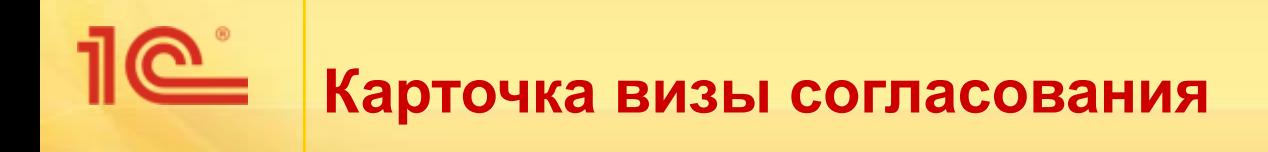

- В карточке визы согласования фиксируется:
	- Согласующее лицо,
	- Результат согласования:
		- согласовано, не согласовано, согласовано с замечаниями.
	- Комментарий,
	- Дата согласования,
	- Кто установил результат согласования,
	- Автор визы.

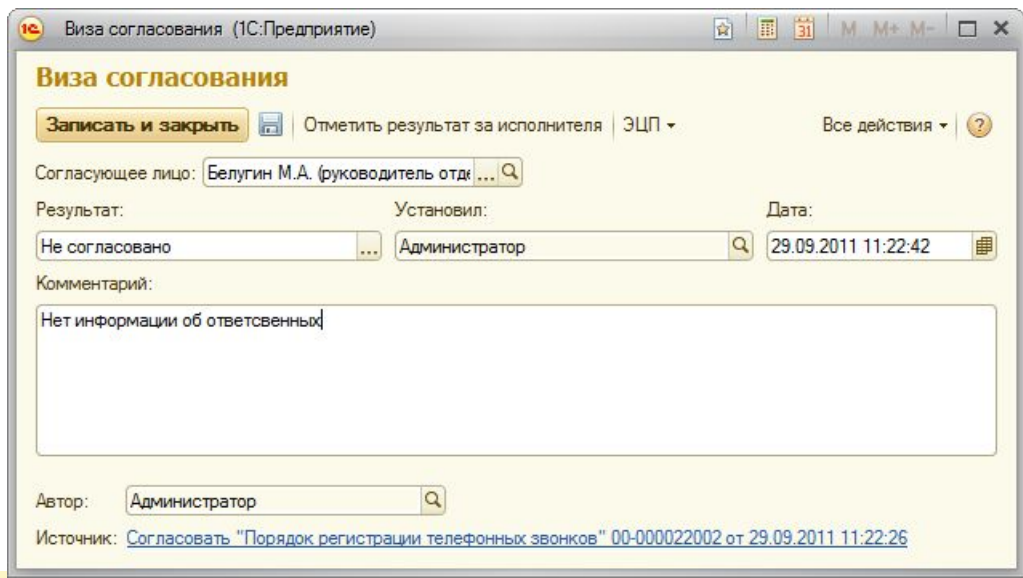

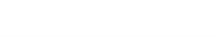

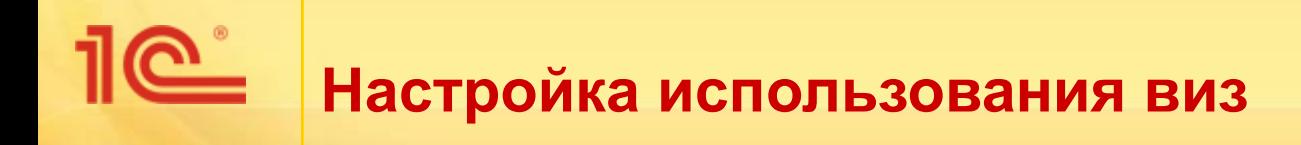

Для включения и отключения механизма виз используется настройка **Использовать визы согласования** в форме настроек системы.

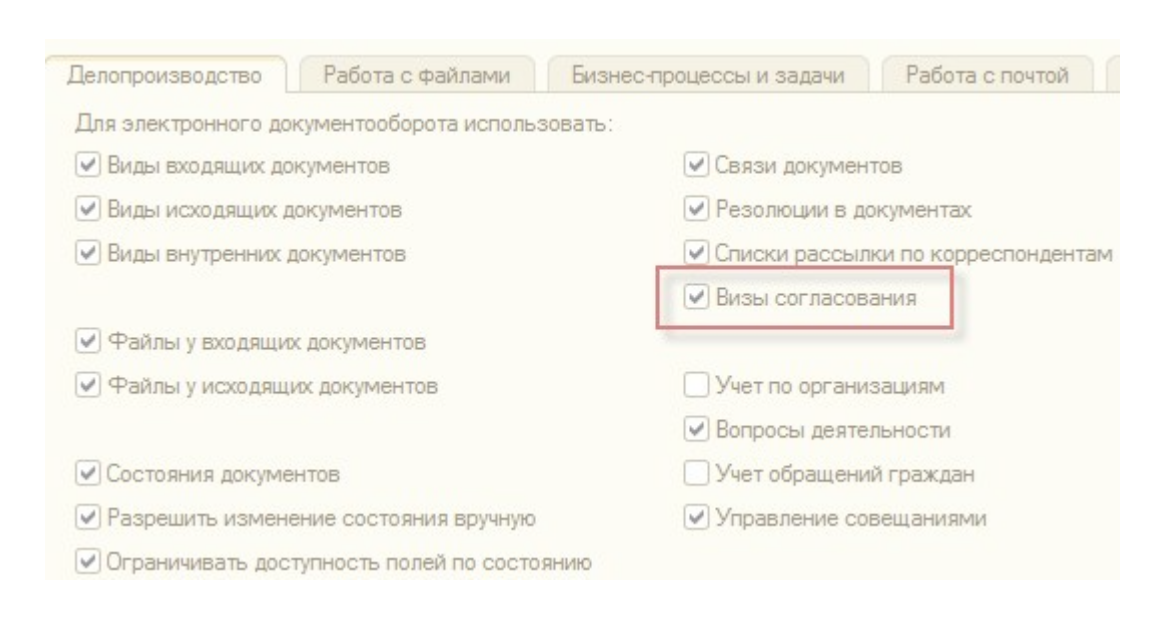

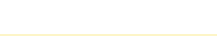

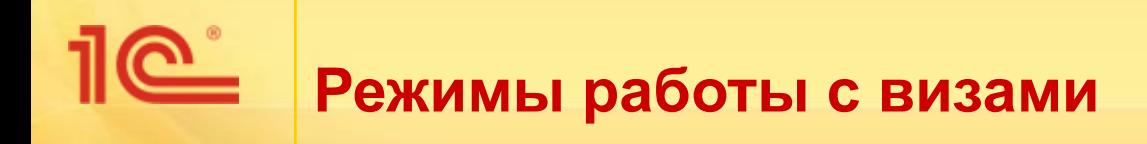

- Визы согласования могут вноситься вручную или автоматически.
- Работа с визами в ручном режиме может применяться в случаях:
	- если согласование выполняется вне системы (с помощью электронной почты и т.п.),
	- если не используется подсистема **Совместная работа** и бизнес-процесс **Согласование**,
	- если требуется откорректировать результат согласования, проведенного с помощью бизнес-процесса.
- Работа с визами в автоматическом режиме заключается в автоматическом формировании виз из бизнес-процесса **Согласование**:
	- при создании задачи «Согласовать» выполняется добавление визы в документ,
	- при выполнении задачи «Согласовать» в визе отмечается результат и дата согласования.

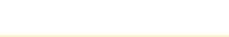

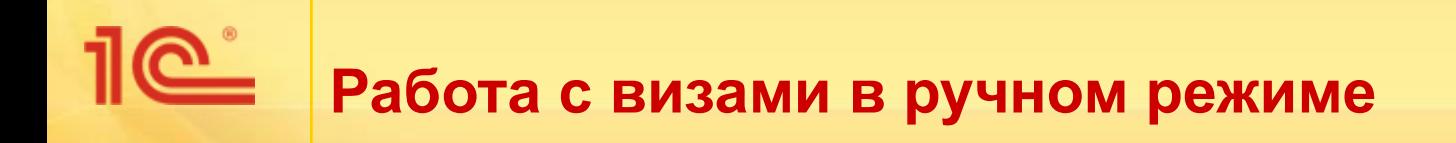

- Возможные действия с визами в ручном режиме:
	- добавление записи визы;
	- указания результата согласования:
		- в том числе за исполнителя.
	- изменение записи визы;
	- удаление записи визы;
	- изменение результата согласования;
	- помещение визы в историю.

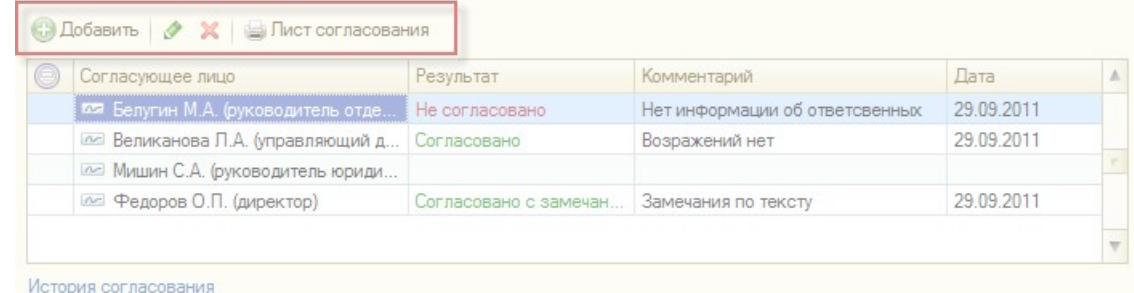

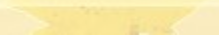

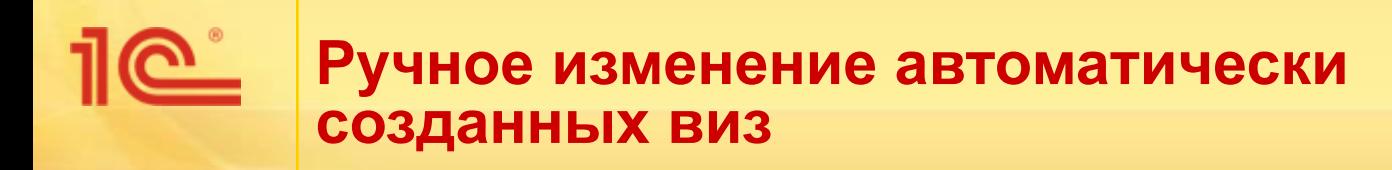

- Визы могут быть созданы автоматически из задач БП «Согласование».
	- В такой визе видна ссылка на задачу, которая ее сформировала.
	- Если в такой визе еще не указан результат согласования, то установить его вручную нельзя (он будет установлен из задачи).
	- Можно вручную изменить результат после завершения процесса, например, отказаться от ошибочного решения.

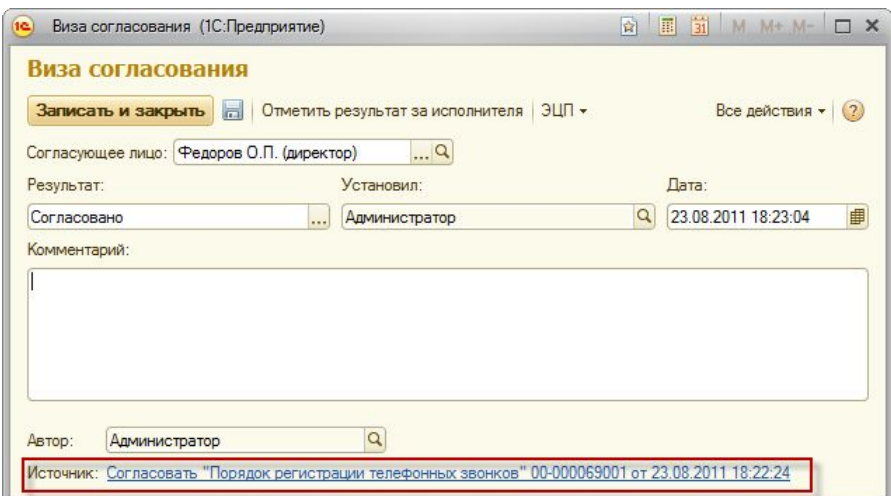

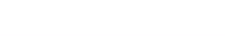

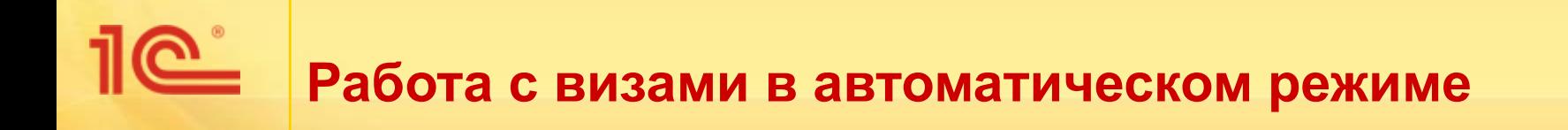

- В автоматическом режиме:
	- визы создаются при работе бизнес-процесса **Согласование**;
	- результат согласования автоматически фиксируется в визе при выполнении задачи;
	- таким образом в карточке документа отображаются сведения о согласовании, выполняемом при помощи бизнес-процессов.

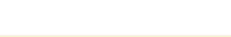

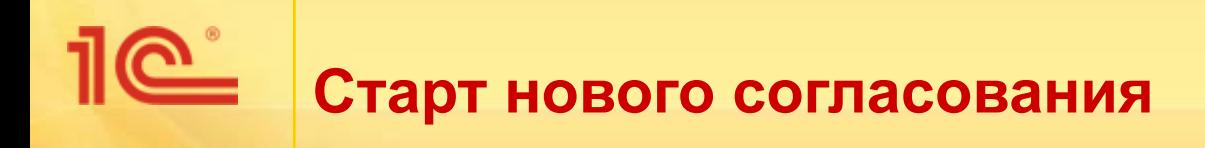

- При старте бизнес-процесса **Согласование** возможно несколько вариантов:
	- по документу раньше не было согласований, виз согласований по документу нет;
	- в визах уже есть какой-то результат согласования, который был накоплен ранее, и запускается согласование, чтобы добавить мнение еще некоторых лиц;
	- в визах уже есть какой-то результат, который был накоплен ранее, и запускается согласование, чтобы заменить предыдущий результат.

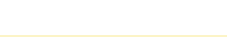

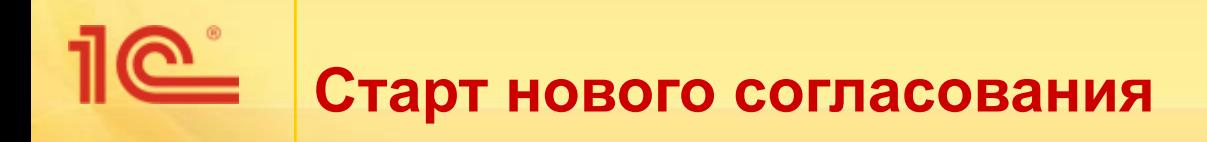

- Поэтому при страте бизнес-процесса **Согласование** система анализирует текущие визы документа:
	- если в визах есть ранее накопленные результаты согласования других пользователей, то программа предложит либо поместить визы в **Историю согласования**, либо оставить их актуальными;

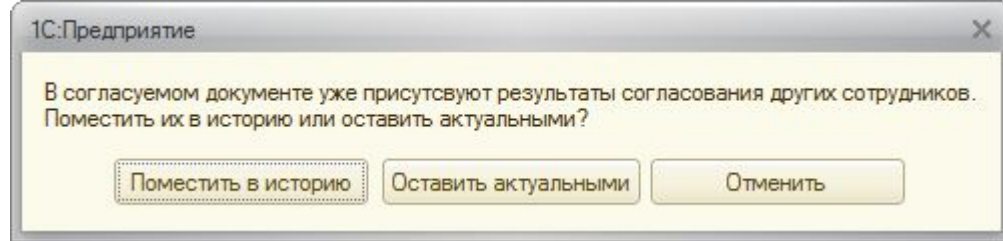

если в визах согласуемого документа уже есть ранее накопленные результаты согласования тех же самых исполнителей, то они будут перемещены в **Историю** 

**согласования**.

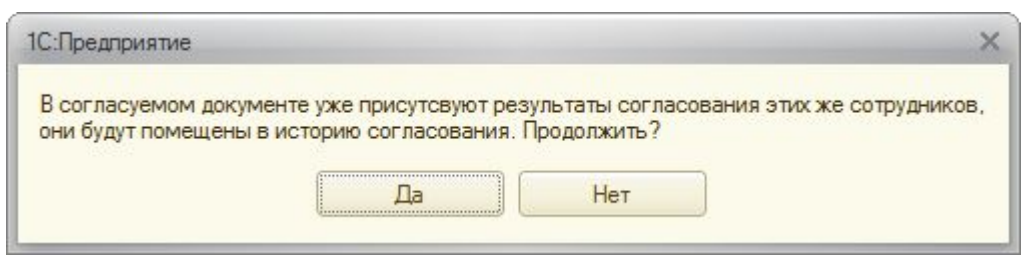

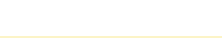

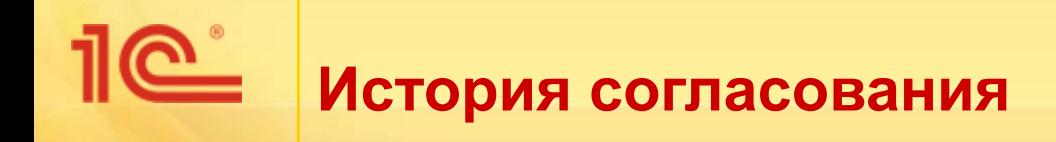

- Визы старых циклов согласования сохраняются в истории согласования.
- Историю виз можно использовать для анализа хода согласования документа, для разбора спорных ситуаций.
- Удалять или изменять записи в истории виз запрещено.

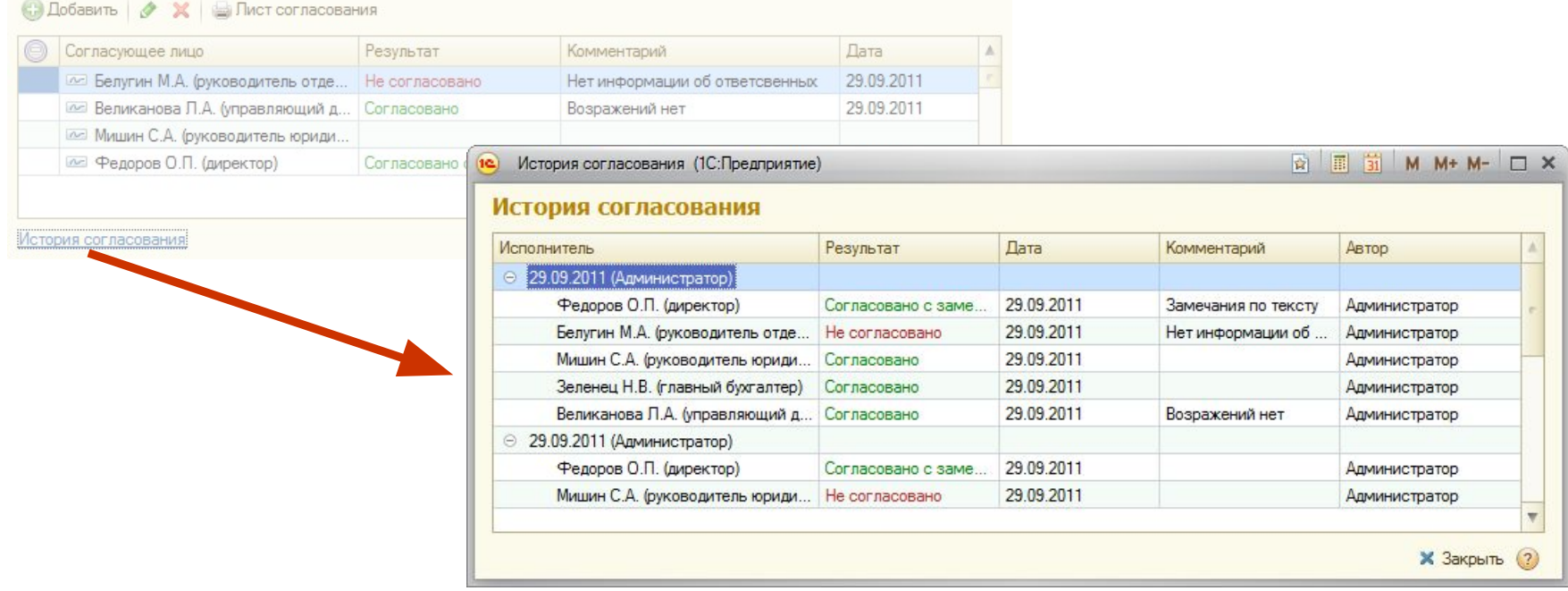

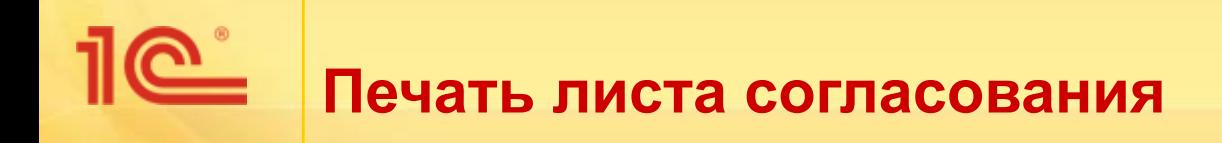

- Из карточки документа доступна печать листа согласования.
- В печатную форму листа согласования выводятся все актуальные визы, представленные в списке.

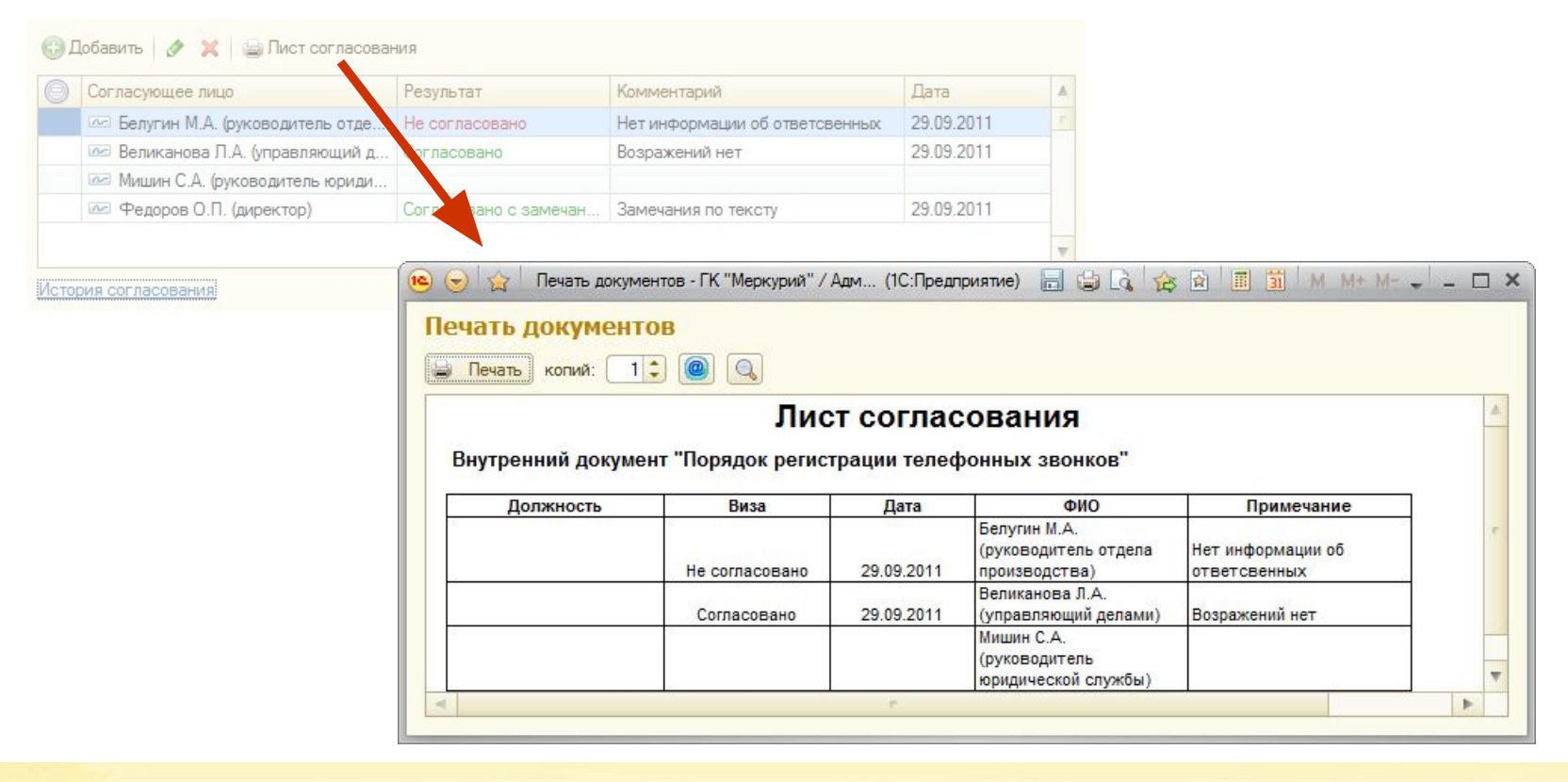

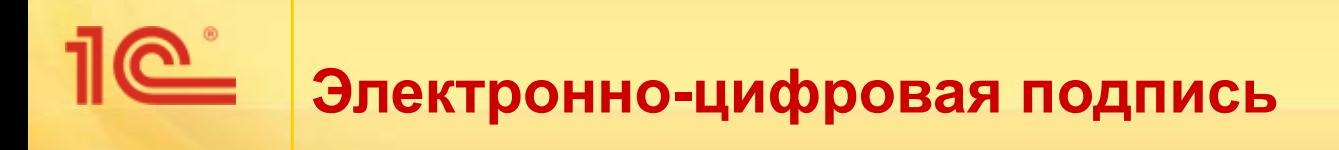

- Реализована возможность подписать визу электронноцифровой подписью:
	- Подписывается только факт и результат согласования, сам документ и его файлы не подписываются.
	- После подписи виза становится недоступной для изменения.

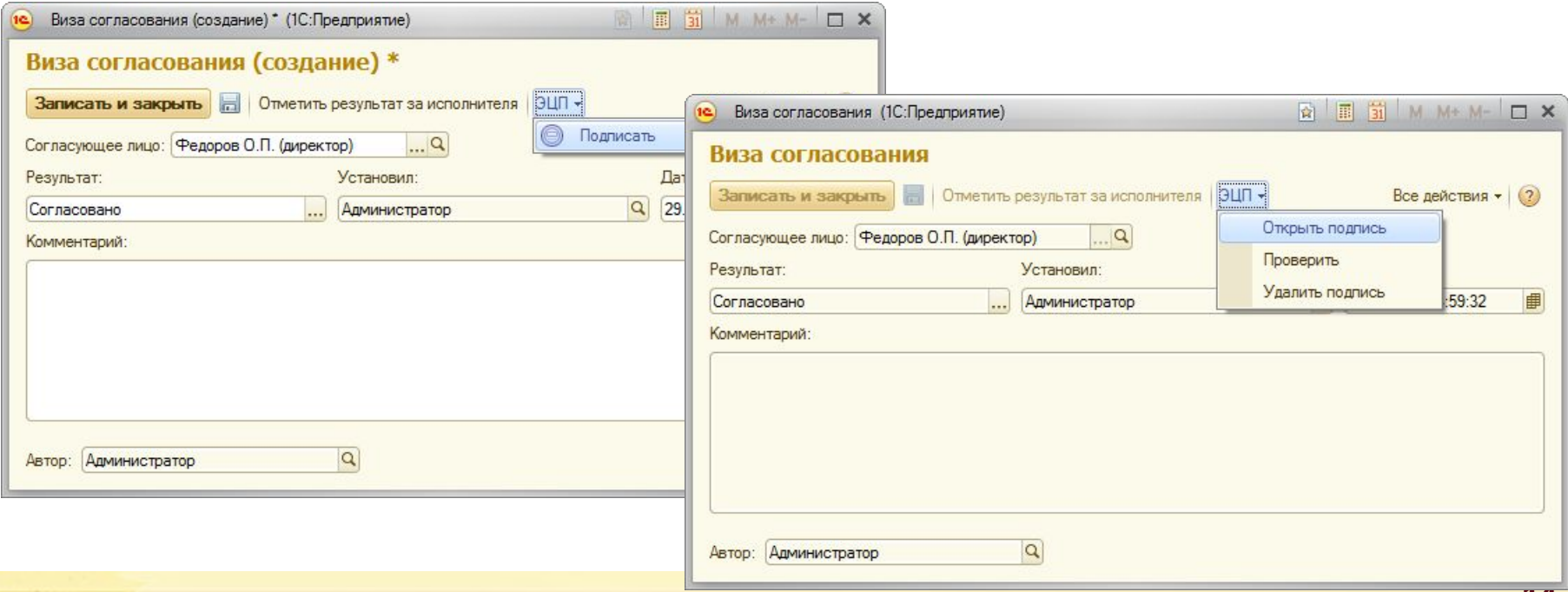

## **ЭЦП в бизнес-процессе «Согласование»**

- Подпись визы доступна также из бизнес-процесса **Согласование**.
- В карточке бизнес-процесса необходимо установить флаг **Подписывать ЭЦП при согласовании**.
- При выполнении задачи система автоматически предложит подписать визу согласования, созданную из данной задачи.

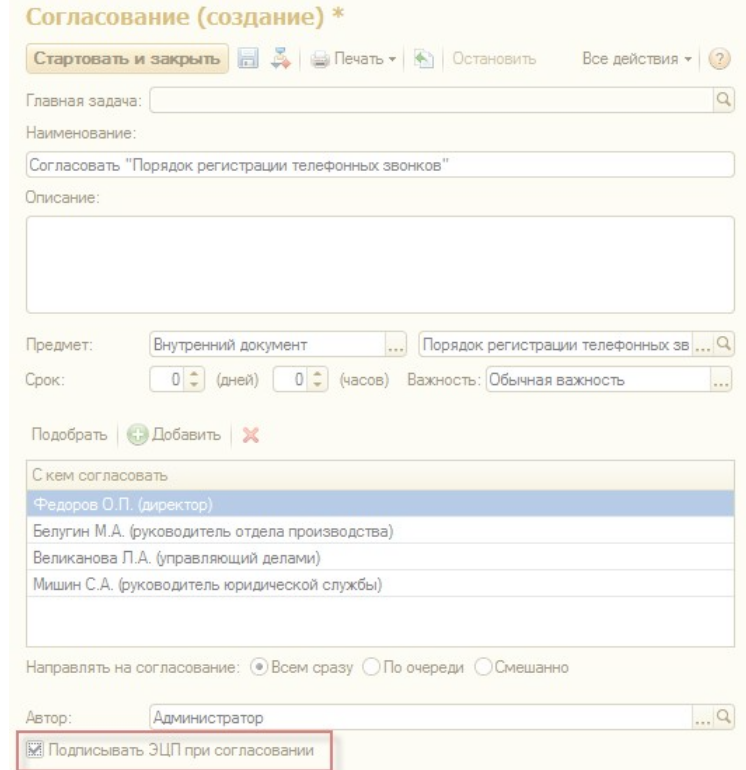

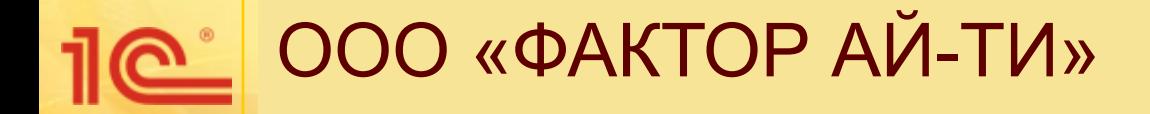

## **Визы согласования**

**Спасибо за внимание!**

Докладчик **Докладчик: Лохтин Т.О.**